## **COMPAQ**

### **Başlarken**

Evo Masaüstü Ailesi Evo İş İstasyonu Ailesi

Belge Parça Numarası: 191077-145

**Mayıs 2002**

Bu kitap, fabrikadan sağlanan yazılımın kurulmasında size yardımcı olur. İlk çalıştırma sırasında sorunlarınız olursa, temel sorun gidermeden de yararlanabilirsiniz.

© 2002 Compaq Information Technologies Group, L.P.

Compaq, Compaq logosu ve Evo, Compaq Information Technologies Group, L.P.'nin ticari markalarıdır.

Microsoft, MS-DOS, Windows, Windows NT, Windows 2000 Microsoft Corporation'ın ticari markalarıdır.

Intel, Pentium, Intel Inside ve Celeron, Intel Corporation'ın ticari markalarıdır.

Burada adı geçen diğer tüm ürün adları, kendi firmalarının ticari markaları olabilir.

Compaq, bu kılavuzda olabilecek teknik veya yazım hatalarından ya da eksikliklerden sorumlu tutulamaz. Bu belgedeki bilgiler, hiçbir garanti sağlanmadan "olduğu gibi" verilmiştir ve önceden uyarı yapılmadan değiştirilebilir. Compaq ürünlerine ilişkin garantiler, bu ürünlerle birlikte verilen sınırlı garanti beyanlarında açıkça belirtilir. **Burada belirtilen hiçbir şey ek garanti oluşturacak şekilde yorumlanmamalıdır.**

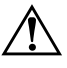

Å **UYARI:** Bu tarzda yazılmış yazı, talimatlara uyulmadığı takdirde bedensel zarar görebileceğinizi veya ölüm tehlikesinin söz konusu olabileceğini belirtir.

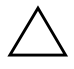

Ä **<sup>D</sup>İKKAT:** Bu tarzda yazılmış yazı, talimatlara uyulmadığı takdirde ekipmanın zarar görebileceğini veya bilgi kaybına yol açılabileceğini gösterir.

ABD'de basılmıştır.

Başlarken Evo Masaüstü Ailesi Evo İş İstasyonu Ailesi Beşinci Baskı Mayıs 2002 Belge Parça Numarası: 191077-145

# **İçindekiler**

### **[1](#page-3-0) Yazılımı [Kurma](#page-3-1)**

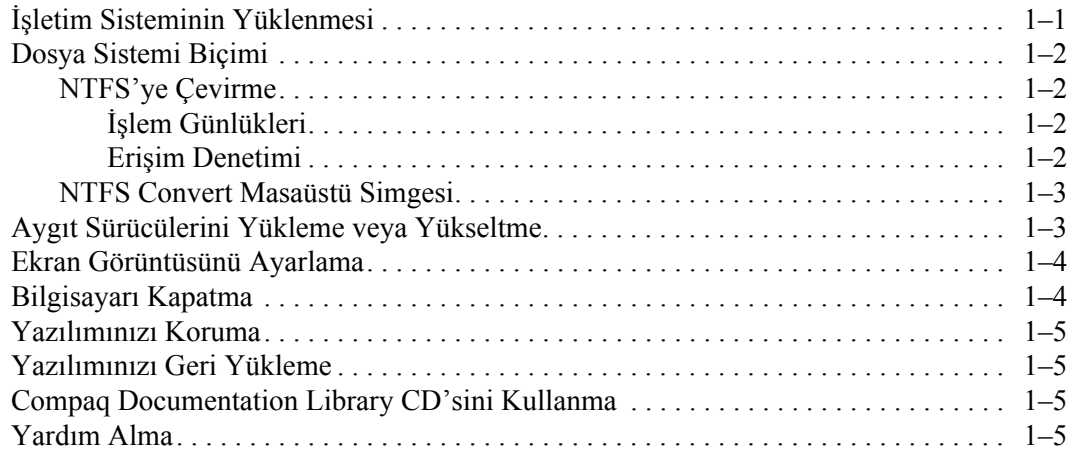

### **[2](#page-8-0) [Temel Sorun Giderme](#page-8-1)**

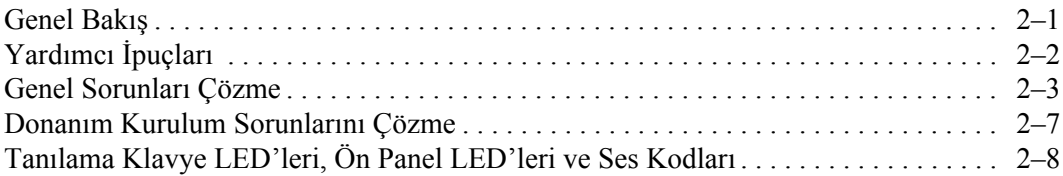

#### **Dizin**

**1**

## **Yazılımı Kurma**

### <span id="page-3-2"></span><span id="page-3-1"></span><span id="page-3-0"></span>**İşletim Sisteminin Yüklenmesi**

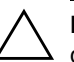

Ä **<sup>D</sup>İKKAT:** İşletim sistemi başarıyla kurulmadıkça bilgisayarınıza ek donanım ve diğer şirketlere ait aygıtlar ilave etmeyin. Bu durum, hatalara neden olabilir ve işletim sisteminin doğru yüklenmesini engelleyebilir.

Bilgisayarınızı ilk kez açtığınızda, işletim sisteminiz (OS) için bir dil secmeniz istenebilir ve bundan sonra da isletim sisteminizi (OS) yüklemeniz istenecektir. Birden çok işletim sistemi seçebilirsiniz. Bir işletim sistemi seçtikten sonra, tam olarak yüklemelisiniz. İşletim sisteminin kurulumunu tamamlamak için ekrandaki talimatları okuyun ve uygulayın.

Sisteminizle birlikte gönderilmiş olandan farklı bir OS kullanmayı tercih ederseniz, kullanılabilen ek destek için aşağıdaki destek Web sitelerine başvurun.

■ Compaq *Evo*™ Masaüstü Bilgisayarları

http://www.compaq.com/support/desktops/index.html

■ Compaq Evo İş İstasyonları

http://www.compaq.com/support/workstations/index.html

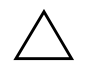

Ä **<sup>D</sup>İKKAT:** İşletim sisteminin kurulumu sırasında, bu şekilde yönlendirilmedikçe bilgisayarınızı kapatmayın.

Compaq kendini, tüm müşterilere yönelik, geliştirilmiş kullanılabilirlik ve erişilebilirlik özelliklerine sahip ürünler, hizmetler ve programlar tasarlamaya adamıştır. Microsoft Windows XP işletim sistemi önceden yüklenmiş veya XP yüklenmeye hazır olan Compaq ürünleri, erişilebilirlik amacıyla tasarlanmıştır. Bu ürünler, herkese, her zaman ve her yerde eşit erişim olanağı sunmak amacıyla, sektörde öncü konumundaki Assistive Technology ürünleriyle test edilmektedir.

### <span id="page-4-0"></span>**Dosya Sistemi Biçimi**

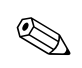

✎ Sisteminize bağlı olarak, sisteminizin başlangıç kurulumu sırasında bir dosya sistemi biçimi seçmeniz istenebilir.

Sabit disk sürücüleri başlıca üç biçimde yapılandırılabilirler: FAT16 ve FAT32 (8 GB'den küçük HDD bölmeleri) veya NTFS (8 GB veya 8 GB'den büyük HDD bölmeleri için); işletim sistemine ve sabit disk sürücüsü desteğine bağlı olarak her birinde küçük farklılıklar olabilir. Sabit disk sürücünüze atanan dosya sistemi biçimini (fabrika ayarları) kontrol etmek için Bilgisayarım'ı açın, Yerel Disk'i (C:) sağ tıklatıp, Özellikler'i seçin.

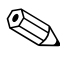

✎ Microsoft Windows 98 sadece FAT32 dosya sistemi biçimini destekler.

### <span id="page-4-1"></span>**NTFS'ye Çevirme**

NTFS aşağıdaki özellikleri sunar:

- İşlem günlükleri
- Erişim denetimi

#### <span id="page-4-2"></span>**İşlem Günlükleri**

İşlem günlükleri disk arızalarını gidermenize yardımcı olur.

#### <span id="page-4-3"></span>**Erişim Denetimi**

Erişim Denetimi, dosyalarınıza ve dizinlerinize erişimi denetlemek için izinler belirlemenize olanak tanır.

Sabit disk sürücünüzün kullandığı dosya sistemi biçimine bağlı olarak, sürücü bölmesinin tümünü veya bir bölümünü NTSF biçimine dönüştürmek için *NTFS Convert* (NTFS'ye Dönüştür) yardımcı programını kullanabilirsiniz.

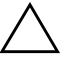

Ä **<sup>D</sup>İKKAT:** Bu bölümde anlatılan yöntemleri kullanarak sürücünüzü NTSF'ye dönüştürmeyi denerseniz, veri kaybıyla karşı karşıya kalabilirsiniz. Sürücünüzü dönüştürmeden önce, sabit disk sürücünüzde depolanan verilerin tümünün bir yedek kopyasını alın.

### <span id="page-5-0"></span>**NTFS Convert Masaüstü Simgesi**

Masaüstünde bulunan *NTFS Convert* simgesini çift tıklatın. Sürücü bölümlemesini değiştirmek için ekranda görüntülenen talimatları okuyun ve uygulayın. Bu özellik yalnızca seçkin modellerde kullanılabilir.

### <span id="page-5-1"></span>**Aygıt Sürücülerini Yükleme veya Yükseltme**

İşletim sisteminin kurulumu tamamlandıktan sonra isteğe bağlı donanım aygıtlarını kurmak için, kurmakta olduğunuz aygıtın aygıt sürücülerini kurmalısınız.

I386 dizini için istendiğinde, verilen dizinin yerine C:\I386 yazın veya I386 klasörünün yerini belirlemek için iletişim kutusunun *Tara* düğmesini kullanın. Bu eylem, işletim sistemini uygun sürücülere yöneltir.

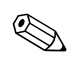

✎ İşletim sisteminiz için destek yazılımını da içeren en son destek yazılımlarını Compaq Web sitesinden elde edebilirsiniz.

www.compaq.com.tr/destek/

Aşağıdaki Web sitelerinin birinde bulunan (Support Software Management) Destek Yazılım Yönetimi sipariş formunu kullanarak, Compaq Support CD Kit aboneliği üzerinden de en son destek yazılımını elde edebilirsiniz:

http://www.compaq.com/support/files/workstations/us/purchase.html

http://www.compaq.com/support/files/desktops/us/purchase.html

Bu siteler, aboneliğin nasıl satın alınacağına dair bilgiler de sağlar.

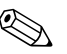

✎ Sisteminizde optik RW sürücüsü varsa, bu sürücüde yazma işlemi yapabilecek uygun uygulama yazılımını kurmanız gerekir. Sürücüleri kurmak için, masaüstündeki *Setup Compaq Software* (Compaq Yazılımını Kur) simgesini veya uygulama yükleyicisini çift tıklatın ve istendiğinde Kolay CD Oluşturucu ve Direct CD seçeneğini belirleyin.

### <span id="page-6-0"></span>**Ekran Görüntüsünü Ayarlama**

Ekran çözünürlüğü, renk ayarları ve yazı tipi boyutu gibi ekran görüntünüzün varsayılan konfigürasyon ayarlarını değiştirmek için, Denetim Masası'nda *Görüntü* simgesini çift tıklatın. Görüntü sürücünüz ve grafik denetleyicinizle kullanabileceğiniz diğer yardımcı programlar hakkında daha fazla bilgi için, grafik denetleyicinizin dokümantasyonuna bakın.

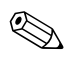

✎ En son grafik sürücülerini www.compaq.com.tr/destek/ adresindeki Compaq Web sitesinden edinebilirsiniz.

### <span id="page-6-1"></span>**Bilgisayarı Kapatma**

Bilgisayarınızı uygun şekilde kapatmak için Başlat menüsünden *Bilgisayarı Kapat*'ı tıklatın. Bilgisayar otomatik olarak kapanacaktır.

Windows NT Workstation 4.0'da güç düğmesi daima aç/kapa anahtarı işlevi görür. Bununla birlikte, Windows 98, Windows 2000 Professional, Windows XP Professional veya Windows XP Home'un varsayılan yapılandırmasında güç düğmesine basmak enerjiyi kesmeyecek, ancak bilgisayarın düşük güç durumuna (S3 durumu olarak da bilinir) girmesine neden olacaktır. Bu öngörülen yapılandırma, uygulamalarınızı kapatmadan hızla sistemi kapatmanıza ve yine aynı hızla hiçbir bilgi kaybı olmadan çalışma durumuna dönmenize yardımcı olacaktır.

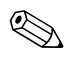

✎ Bilgisayarı el ile KAPALI duruma getirmek istiyorsanız, güç düğmesini dört saniye basılı tutun.

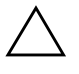

Ä **<sup>D</sup>İKKAT:** Bilgisayarı el ile kapatmak için zorlamak bilgi kaybına yol açabilir.

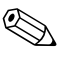

✎ Güç düğmesini tekrar Açma/Kapama modunda yapılandırmak için Bilgisayar Kurulumu'nu çalıştırın. Bilgisayar Kurulumu yönergeleri için *Bilgisayar Kurulumu (F10) Yardımcı Program Kılavuzu*'na bakın.

### <span id="page-7-0"></span>**Yazılımınızı Koruma**

Yazılımınızı kayıp veya zarardan korumak için, sabit disk sürücünüzde bulunan tüm sistem yazılımının, uygulamalarınızın ve ilgili dosyaların yedek kopyalarını alın. Veri dosyalarınızın yedek kopyalarını alma yönergeleri için işletim sisteminize veya yedekleme yardımcı programınızın belgelerine bakın.

### <span id="page-7-1"></span>**Yazılımınızı Geri Yükleme**

Evo Masaüstü Bilgisayarları ve Evo İş İstasyonları ile birlikte özel *Compaq Restore* CD'si (Compaq Kurtarma CD'si), *Compaq Operating System* CD'si (Compaq İşletim Ssitemi CD'si) ve *Microsoft Service Pack* CD'si gönderilir. Bu konuyla ilgili daha fazla bilgi için, bilgisayarınızla birlikte verilen ilgili CD'ye bakın.

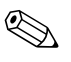

✎ *Microsoft Service Pack* CD'si, seçkin modellerde *Compaq Operating System* CD'si ile tümleşik olabilir.

### <span id="page-7-2"></span>**Compaq Documentation Library CD'sini Kullanma**

Ek ürün belgeleri için *Compaq Documentation Library* CD'sine (Compaq Belge Kitaplığı CD'si) bakın. CD'yi, CD-ROM sürücüye yerleştirin, sonra ekranda gözüken menüden okumak istediğiniz dokümanı seçin.

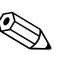

✎ Menü ve belgeler, ilk sistem kurulumunuz sırasında seçilen veya daha sonra Windows Bölgesel Ayarlar'da belirtilen dilde ekrana gelir. Bölgesel Ayarlar CD'de desteklenen dillerden hiçbirine uymuyorsa menü ve kitaplar İngilizce olarak ekrana gelir.

### <span id="page-7-3"></span>**Yardım Alma**

Ek yardım ve diğer bilgiler, http://www.compaq.com adresindeki Compaq Teknik Destek bilgileri veya bilgisayarınıza eklenen garanti bilgilerinden sağlanabilir.

**2**

### **Temel Sorun Giderme**

### <span id="page-8-2"></span><span id="page-8-1"></span><span id="page-8-0"></span>**Genel Bakış**

Bu bölümde yalnızca temel sorun giderme konusu ele alınmaktadır. Kapsamlı *Sorun Giderme Kılavuzu Compaq Documentation Library* CD'sinde ve Web'de www.compaq.com.tr/destek/ adresinde bulunabilir.

Hata düzeltme işleminde size yol gösterebilen, kolay izlenebilir şemalar içeren bir *Compaq Hızlı Sorun Giderme Kılavuzu* (parça numarası 120205-002) satın almayı tercih edebilirsiniz. Bu kılavuz Compaq yetkili hizmet sağlayıcıları için yazılmıştır ve bazı kullanıcıların teknik becerilerini aşabilen adımlar içerir. Kılavuzda tanımlanan bazı işlemlerin yanlış yürütülmesi bilgisayarınıza zarar verebilir ve/veya garantinizi geçersiz kılabilir. İşi yapabileceğinizden emin değilseniz veya ürününüzün garantisini geçersiz kılmaktan endişe ediyorsanız, önerilen düzeltme eylemini yapmadan önce yerel yetkili satış veya hizmet temsilcinize başvurun.

Sisteminizle birlikte gönderilmiş olandan farklı bir OS kullanmayı tercih ederseniz, kullanılabilen ek destek için aşağıdaki destek Web sitelerine başvurun.

■ Compaq Evo Masaüstü Bilgisayarları ve Compaq Evo İs İstasyonları

http://www.compaq.com/support/reference\_library/selectproduct.asp

Yazılım sorunları konusunda bilgi almak için Bölüm 1'deki *Yazılımınızı Geri Yükleme* konusuna bakın.

### <span id="page-9-0"></span>**Yardımcı İpuçları**

<span id="page-9-3"></span>Bilgisayarınız, ekranınız veya yazılımınızla ilgili basit problemlerle karşılaşırsanız, bir işlem yapmadan önce aşağıdaki genel önerilere bakın:

- <span id="page-9-1"></span>■ Bilgisayarınızın ve ekranınızın çalışan bir prize takılı olduğundan emin olun.
- Bilgisayarınızın açık olduğundan ve yeşil ışığın yandığından emin olun.
- Ekranınızın açık olduğundan ve yeşil ekran ışığın yandığından emin olun.
- <span id="page-9-2"></span>■ Ekran kararmışsa, parlaklık ve kontrast ayarlarını açın.
- Bir tuşa basın ve basılı tutun. Sistem sesli uyarı verirse, klavyeniz doğru çalışıyordur.
- Tüm bağlantıları kontrol edin. Gevşek veya hatalı bağlantı olabilir.
- Tak ve kullan olmayan bir genişletme kartı veya başka bir seçenek kurduktan sonra bilgisayarınızı yeniden yapılandırın. Yönergeler için "Donanım Kurulum Sorunlarını Çözme" konusuna bakın.
- Gerekli tüm aygıt sürücülerinin kurulu olduğundan emin olun. Örneğin, yazıcı bağladıysanız, bir yazıcı sürücüsü yüklemeniz gerekir.
- Sisteminizi açmadan önce tüm disk ve disketleri çıkarın.
- Fabrika çıkışı olarak yüklenmiş işletim sisteminden farklı bir işletim sistemi yüklediyseniz, bilgisayarınızın bunu desteklediğinden emin olun.
- Sisteminizde AGP kartı yüklüyse (yalnızca bazı modellerde), monitörün AGP kartı üstündeki monitör konektörüne bağlanması gerekir. Diğer monitör konektörü devre dışı kalır ve bu bağlantı noktasına bir monitör bağlanırsa çalışmaz.

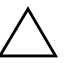

Ä **<sup>D</sup>İKKAT:** Bilgisayar bir AC güç kaynağına bağlıyken, sistem kartında sürekli olarak elektrik vardır. Sistem kartının veya bir bileşenin zarar görmesini önlemek için, bilgisayarı açmadan önce güç kablosunu güç kaynağından çıkarmalısınız.

### <span id="page-10-0"></span>**Genel Sorunları Çözme**

<span id="page-10-1"></span>Bu kısımda açıklanan basit sorunları kolayca çözebilirsiniz. Sorun devam ederse ve kendiniz çözemezseniz veya işlemi yapma konusunda kendinizi rahat hissetmezseniz, Compaq yetkili bayisine veya satıcısına başvurun.

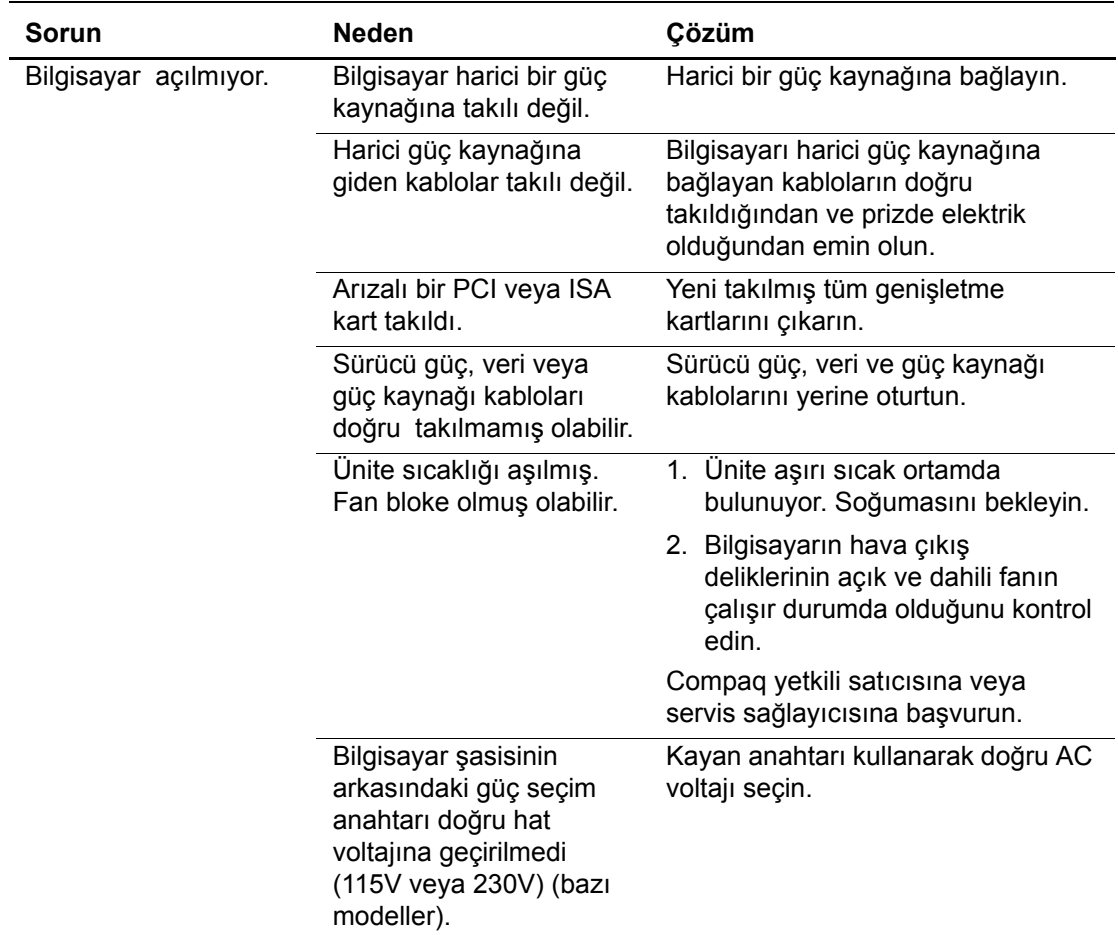

#### **Genel Sorunları Çözme**

<span id="page-11-3"></span><span id="page-11-2"></span><span id="page-11-1"></span><span id="page-11-0"></span>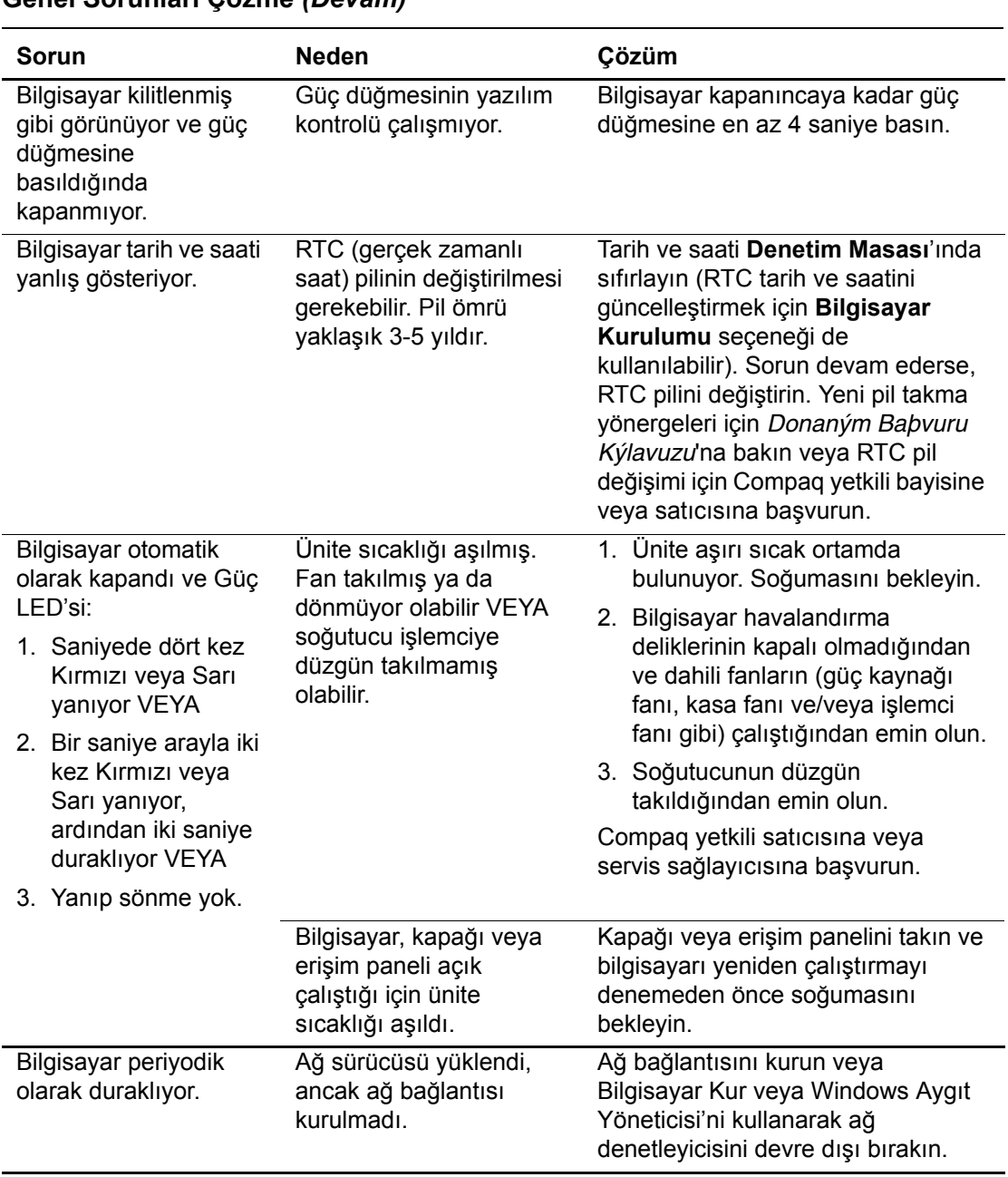

#### **Genel Sorunları Çözme** *(Devam)*

<span id="page-12-0"></span>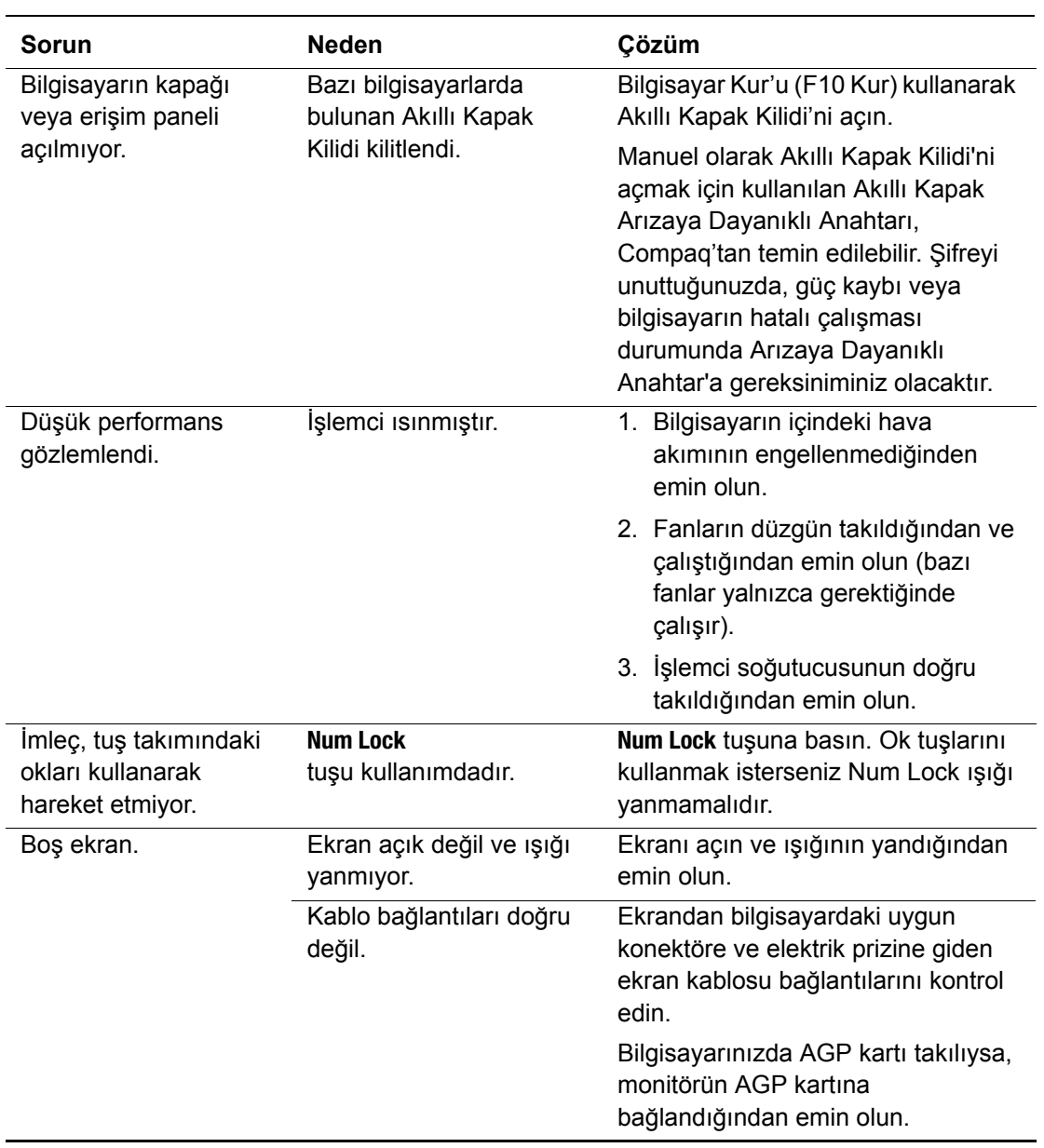

#### **Genel Sorunları Çözme** *(Devam)*

<span id="page-13-0"></span>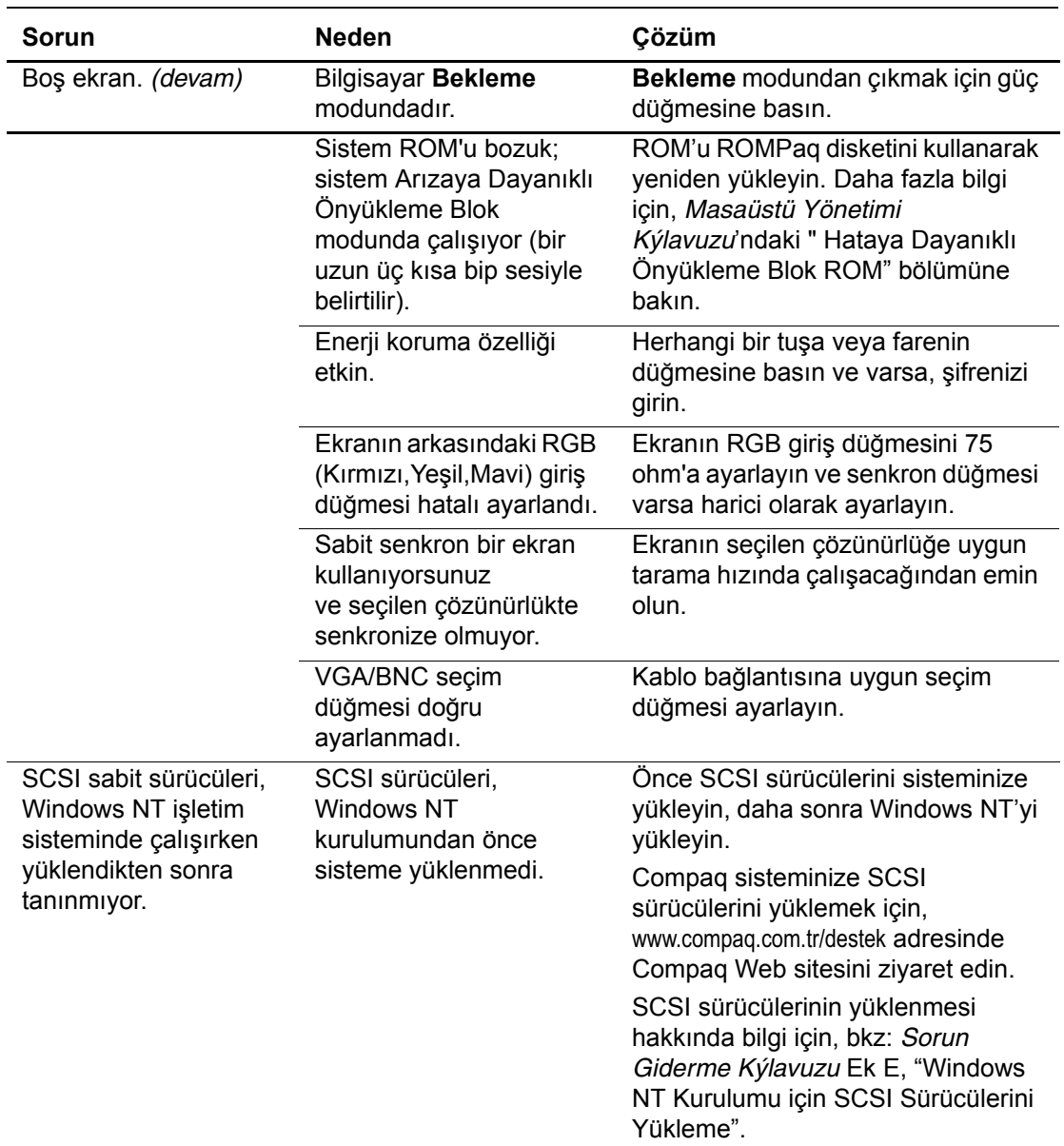

#### **Genel Sorunları Çözme** *(Devam)*

### <span id="page-14-0"></span>**Donanım Kurulum Sorunlarını Çözme**

<span id="page-14-2"></span>Bilgisayarınıza , ek bir disket sürücü gibi yeni bir donanım eklediğinizde veya çıkardığınızda, bilgisayarı tekrar yapılandırmanız gerekebilir Tak ve çalıştır aygıt kurmuşsanız, Windows 98, Windows 2000, Windows XP Professional ve Windows XP Home otomatik olarak aygıtı fark edip bilgisayarın konfigürasyonunu yapar. Kurduğunuz aygıt tak ve kullan değilse, yeni donanımın kurulumu bittikten sonra bilgisayarı yeniden yapılandırmanız gerekir. Windows 98, Windows 2000, Windows XP Professional ve Windows XP Home işletim sistemlerinde Denetim Masası'nda *Yeni Donanım Ekle* simgesini seçin ve ekranda görüntülenen talimatları uygulayın. Yeni bir donanım kurduktan sonra bilgisayarı Windows NT 4.0'da yeniden yapılandırmak için, donanımla birlikte verilen yardımcı programı kullanın.

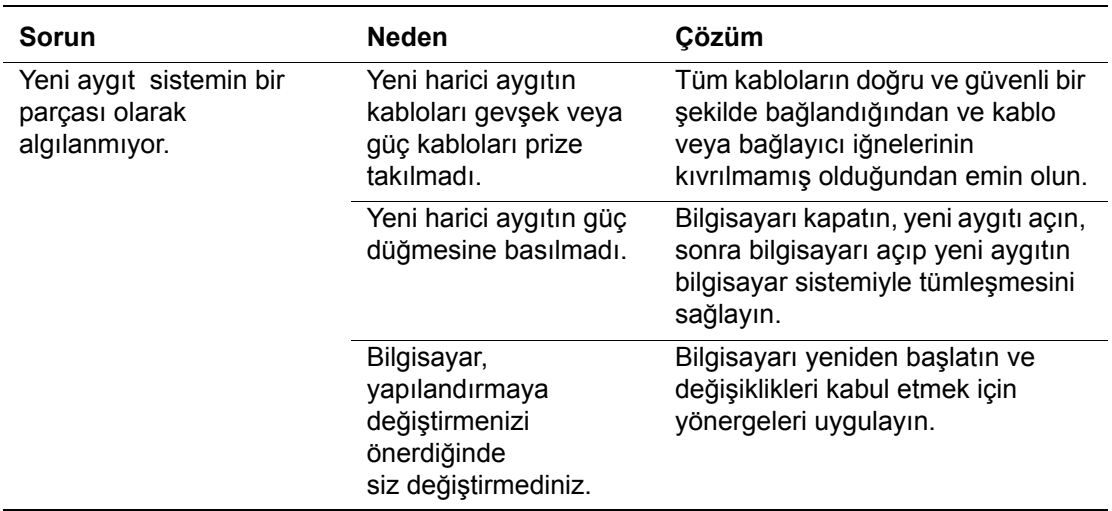

#### <span id="page-14-1"></span>**Donanım Kurulum Sorunlarını Çözme**

### <span id="page-15-0"></span>**Tanılama Klavye LED'leri, Ön Panel LED'leri ve Ses Kodları**

Aşağıdaki kabloda, klavye ve ön panel LED kodlarının yanı sıra Power On Self Test (POST) sırasında ortaya çıkabilecek ve kendileriyle ilişkili bir hata kodu veya metin mesajı bulunmayan ses kodları açıklanmaktadır. Daha fazla bilgi için *Compaq Documentation Library* CD 'sindeki *Sorun Giderme Kılavuzu* 'na bakın.

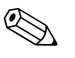

✎ Sisteminizde Evrensel Seri Veriyolu (USB) klavyeniz varsa, klavye ışığı hata kodlarından bazıları için uyarı seslerini işitecek ancak yanıp sönen klavye ışıkları görmeyeceksiniz.

<span id="page-15-1"></span>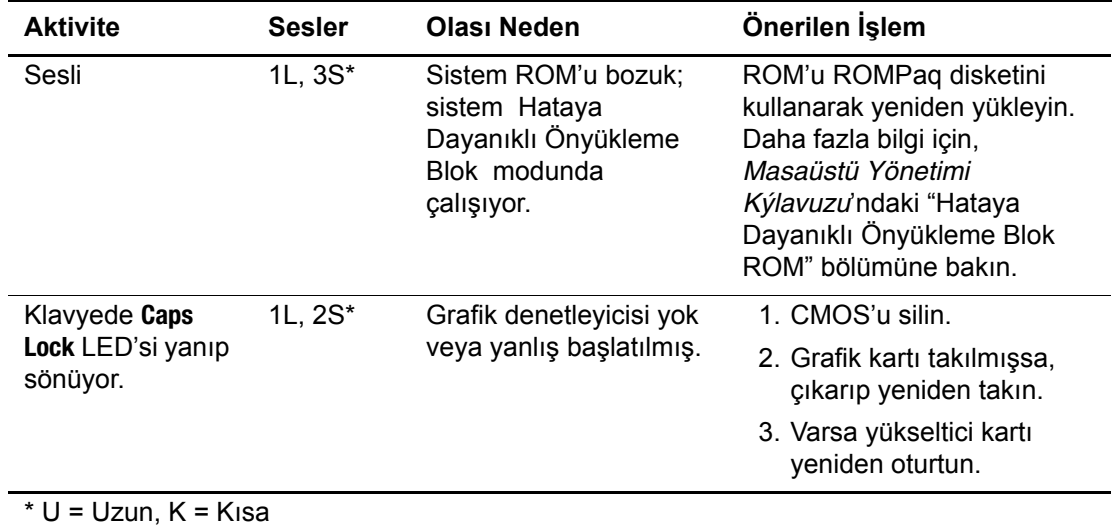

#### **Tanılama Klavye LED'leri, Ön Panel LED'leri ve Ses Kodları**

<span id="page-16-1"></span><span id="page-16-0"></span>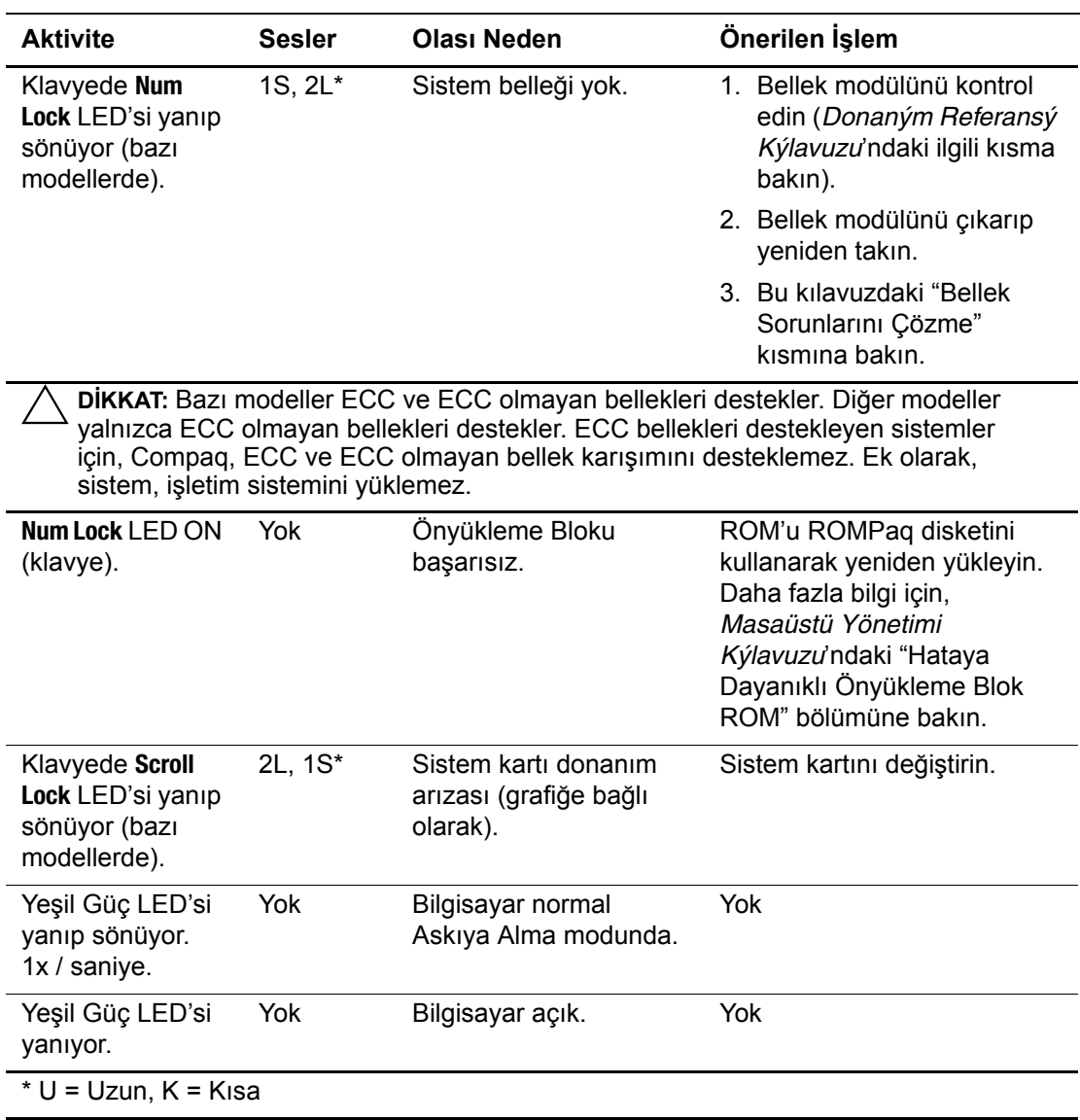

#### **Tanılama Klavye LED'leri, Ön Panel LED'leri ve Ses Kodları** *(Devam)*

<span id="page-17-1"></span><span id="page-17-0"></span>![](_page_17_Picture_235.jpeg)

#### **Tanılama Klavye LED'leri, Ön Panel LED'leri ve Ses Kodları** *(Devam)*

<span id="page-18-0"></span>![](_page_18_Picture_266.jpeg)

#### **Tanılama Klavye LED'leri, Ön Panel LED'leri ve Ses Kodları** *(Devam)*

## **Dizin**

### **B**

bilgisayar duraklıyor [2–4](#page-11-0) Boş ekran [2–5,](#page-12-0) [2–6](#page-13-0)

#### **K**

kablo bağlantıları, bağlantıları kontrol etme [2–2](#page-9-1) klavye [2–2](#page-9-2)

### **L**

LED'ler [2–4](#page-11-1) yanıp sönen caps lock [2–8](#page-15-1) yanıp sönen güç ışığı [2–10](#page-17-0), [2–11](#page-18-0) yanıp sönen güç ışığı ve sabit disk sürücüsü [2–10](#page-17-1)

yanıp sönen Num lock [2–9](#page-16-0) yanıp sönen Scroll lock [2–9](#page-16-1)

#### **P** pil

gerçek zamanlı saat [2–4](#page-11-2)

### **S**

sorunlar basit [2–2](#page-9-3) çözme basit [2–3](#page-10-1) donanım kurulumu [2–7](#page-14-1)

### **T**

Tak ve Çalıştır aygıtı [2–7](#page-14-2) tarih ve saat görüntüsü [2–4](#page-11-3)